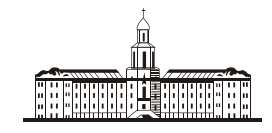

Poccu<del>uc</del>kaa Stkagauua C

РОССИЙСКАЯ АКАДЕМИЯ НАУК

**ИНСТИТУТ ПРОБЛЕМ БЕЗОПАСНОГО РАЗВИТИЯ АТОМНОЙ ЭНЕРГЕТИКИ**

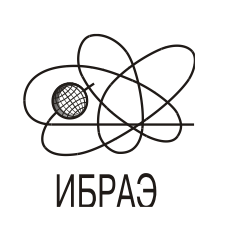

RUSSIAN ACADEMY OF SCIENCES

**NUCLEAR SAFETY INSTITUTE**

Препринт ИБРАЭ № IBRAE-1998-02 Preprint IBRAE-1998-02

**А.Глушко**

# **ПРОГРАММА ПОДГОТОВКИ БАЗ ДАННЫХ ДЛЯ СПЕЦИАЛИЗИРОВАННОЙ ГИС RVS ПО РАДИАЦИОННО-ГИГИЕНИЧЕСКОЙ ОБСТАНОВКЕ ЗАРАЖЕННЫХ ТЕРРИТОРИЙ В РЕЗУЛЬТАТЕ АВАРИИ НА ЧАЭС**

Москва 1998 Moscow 1998

Глушко А.В. ПРОГРАММА ПОДГОТОВКИ БАЗ ДАННЫХ ДЛЯ СПЕЦИАЛИЗИРОВАННОЙ ГИС RVS ПО РАДИАЦИОННО--ГИГИЕНИЧЕСКОЙ ОБСТАНОВКЕ ЗАРАЖЕННЫХ ТЕРРИТОРИЙ В РЕЗУЛЬТАТЕ АВАРИИ НА ЧАЭС. Препринт № IBRAE-98-02. Москва. Институт проблем безопасного развития атомной энергетики РАН. Февраль 1998. 35 с. — Библиогр.: 1 назв.

#### Аннотация

В настоящей работе описан комплекс для подготовки и обработки специализированных баз данных, разработанный в процессе работы по созданию Центрального банка обобщенных данных ИБРАЭ РАН по анализу последствий аварии на ЧАЭС.

### **©ИБРАЭ РАН, 1998**

Glushko A.V. DATABASES DEVELOPMENT PROGRAM FOR THE SPECIALIZED GEOGRAPHICAL INFORMATION SYSTEM RVS ON RADIATION AND HYGIENIC CONSEQUENCES OF THE CHERNOBYL ACCIDENT. Preprint IBRAE-98-02. Moscow. Nuclear Safety Institute. February 1998. 35 p. — Refs.: 1 items.

### Abstract

The work presents the specialized databases development and processing program system. The system was developed while creating the Generalized Databank on the Chernobyl accident consequences in IBRAE RAS.

**©Nuclear Safety Institute, 1998** 

# **Программа подготовки баз данных для специализированной ГИС RVS по радиационно-гигиенической обстановке зараженных территорий в результате аварии на ЧАЭС**

*А.Глушко*

ИНСТИТУТ ПРОБЛЕМ БЕЗОПАСНОГО РАЗВИТИЯ АТОМНОЙ ЭНЕРГЕТИКИ 113191, Москва, ул. Б. Тульская, 52 тел.: (095) 955-26-20, факс: (095) 230-20-29, Интернет: http://www.ibrae.ac.ru

## **Содержание**

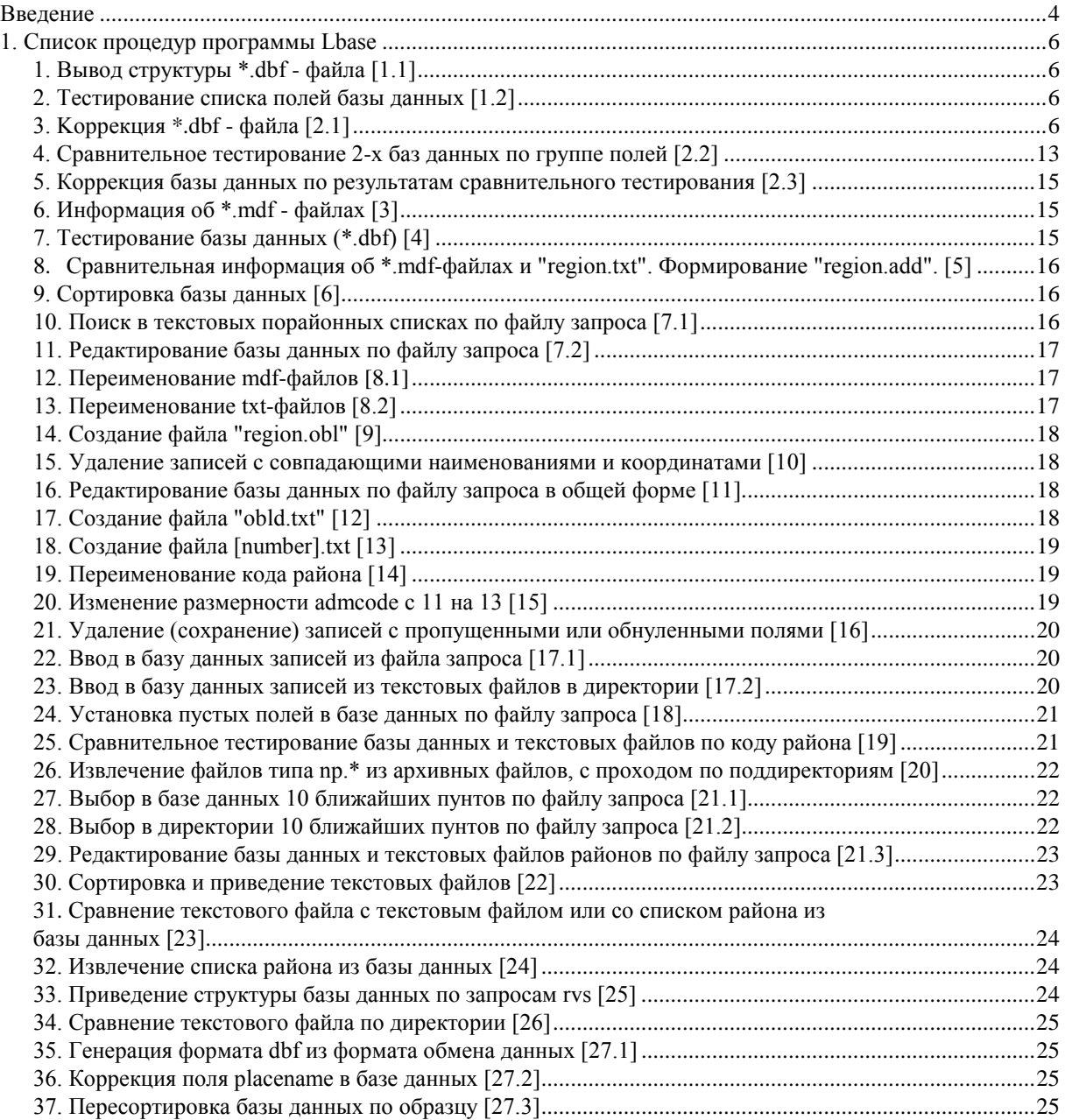

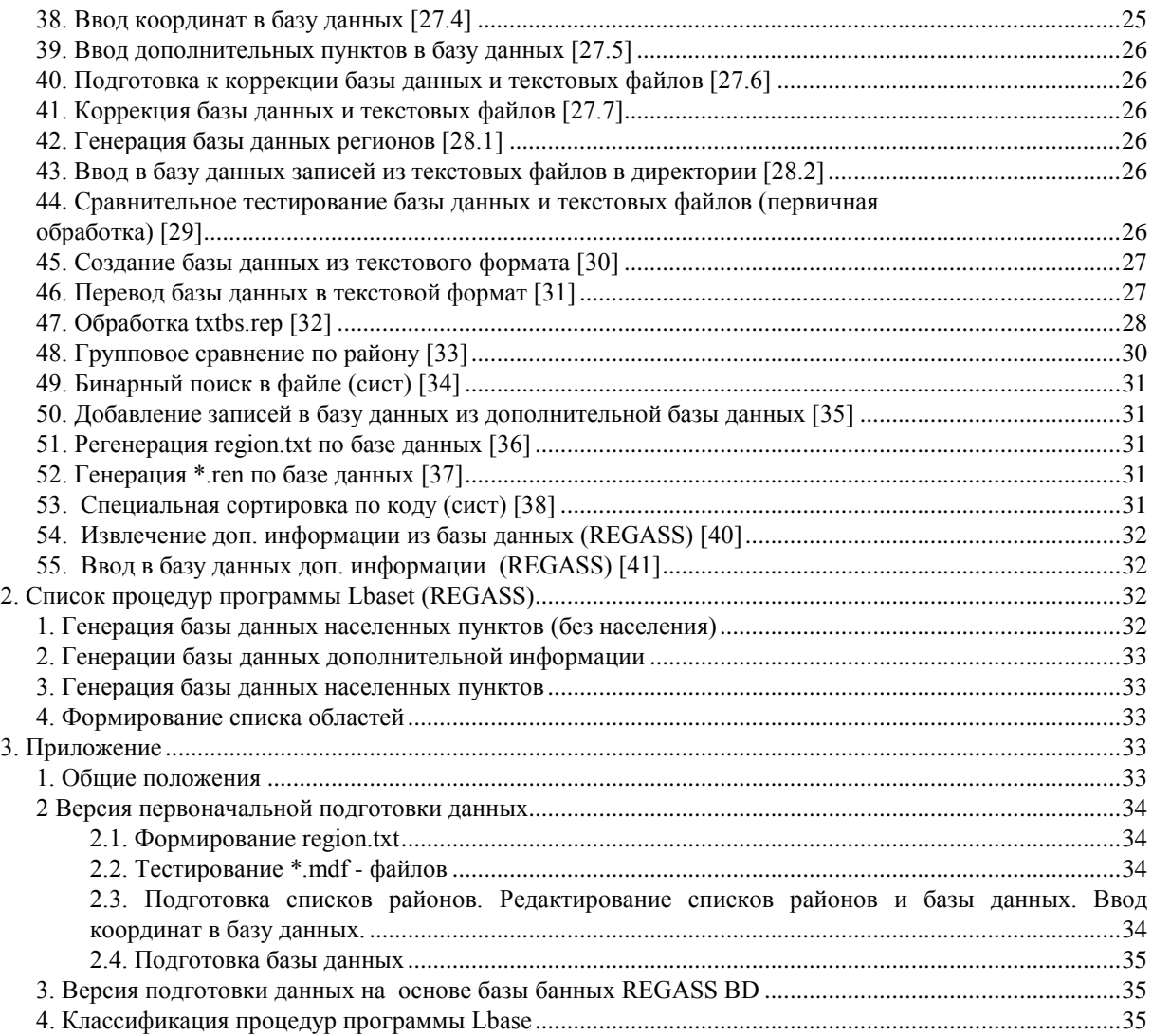

### **Введение**

Программа разрабатывалась для подготовки данных при работе со специализированной ГИС RVSVIEW, предназначенной для представления и анализа данных по радиационно-гигиенической обстановке и дозам облучения населения по областям повышенного радиационного риска.

В настоящее время Центральный банк обощенных данных ИБРАЭ РАН располагает существенными объемами данных по радиационно-гигиеническому и социально-демографическому состоянию ряда регионов. Эти данные организованы и поддерживаются в актуальном состоянии с помощью специальной программной системы ИПС РГД, базирующейся на стандартном представлении информации в виде символьных DBF-файлов. Ориентация указанной программной системы на использование структур базы данных DBASE вполне оправдана, когда речь идет о подготовке, хранении и поддержке в актуальном состоянии значительных объемов числовой и символьной информации. Эта система позволяет также сравнительно эффективно обработать запросы, допускающие ответ в числовом и/или табличном виде.

Специализированная ГИС RVSVIEW предназначена для отображения данных, содержащихся в ИПС-РГД, в виде графических образов, размещенных на плане соответствующей местности, и определенного анализа этих данных.

Можно выделить три основных блока системы :

- средства доступа к фактографической базе данных;

- средства отображения плана местности;

- средства отображения и анализа фактографических данных.

Средства доступа к фактографичесой базе данных обеспечивают для пользователя текстовой интерфейс с DBF-файлами, поддерживаемыми ИПС -РГД. Сюда входят возможности просмотра, сортировки, отбора подмножеств записей по значениям их полей и.т.п.

Средства отображения плана местности дают возможность получить на экране один или более фрагментов карты. Базовым фрагментом плана местности выбрана карта области. Отображаемыми данными на плане могут быть: границы районов, населенные пункты, реки, водоемы, лесные массивы, шоссейные и железные дороги.

Пользователю предоставляется возможность выбрать фрагмент карты и отобразить его в одном из 3-4 х стандартных масштабов, изменить насыщенность карты, отменив отображение несущественных для него элементов.

Для работы с атрибутивной информацией выбран наиболее естественный подход - непосредственное использование DBF-файлов. При этом технологическая цепочка выглядит следующим образом. Средствами системы ИПС РГД подготавливается необходимая информация, включая и такие данные, как географические координаты населенных пунктов. На этом этапе определяется, какие именно из имеющихся в базе ИПС РГД полей подлежат передаче в подсистему визуализации и анализа. Далее средствами ИПС РГД подготавливаются DBF-файлы по каждому из интересующих нас регионов. Принято решение в качестве блока информации рассматривать данные по одной области. На уровне детализации, принятой в системе ИПС РГД это соответствует 1-4 тыс. записей, что достаточно удобно технологически. Полученные таким образом файлы и являются атрибутивной базой данных.

К атрибутивной информации относятся данные по радиационно-гигиенической обстановке и дозам облучения населения. Исходной является база данных формата DBF, каждая запись которой содержит данные по одному объекту системы. С точностью до подуровней она имеет следующую структуру

001.ГЕНЕРАЛЬНАЯ ИНФОРМАЦИЯ 002.СОЦИАЛЬНО-ЭКОНОМИЧЕСКОЕ РАЗВИТИЕ 003.ЗАГРЯЗНЕНИЕ ТЕРРИТОРИИ РАД/НУКЛИДАМИ 004.ДАННЫЕ О ЗАГРЯЗНЕНИИ ПРОДУКТ.ПИТАНИЯ 005.НАКОПЛЕННЫЕ ДОЗЫ ОБЛУЧЕНИЯ НАСЕЛЕНИЯ 006.ДОЗЫ ДЛЯ ПРИНЯТИЯ РЕШЕНИЙ 007.ПРОГНОЗ ДОЗЫ ОБЛ. НАСЕЛЕНИЯ ЗА ЖИЗНЬ 008.ДАТЫ ПРИНЯТИЯ РЕШЕНИЙ

При разработке программ отображения и представления картографической информации возникает проблема системной поддержки проектируемых и разрабатываемых программ. Одной из проблем является необходимость формировать специализированные базы данных на основе разнородных источников (различные текстовые списки, форматы баз данных DBF и MDBS). При этом приходится проводить сравнительное тестирование как лексико-графическое, так и на соответствие по административнотерриториальному делению, включая проверку соответствия по координатам, обеспечивать преемственность проводимой корректировки данных.

Для выполнения указанной задачи была создана программа LBASE. Был разработан формат структуры баз данных, на его основе можно легко изменять структуру баз данных: корректировать наименования, порядок и размерность полей, а также объединять различные базы данных, создавать новые, и проводить различные процедуры по обработке баз данных. Учитывая специфику стоящих при подготовке баз данных проблем был разработан достаточно широкий набор утилит, выбор и использование, которых определяться конкретными данными по определенному региону.

Программа LBASET поддерживает работу с базой данных REGASS BD, разработанной НПО «Тайфун» в рамках системы REGASS и предназначенной для организации данных о загрязнениях природных сфер.

В названии разделов главы «2 Список процедур программы Lbase» в квадратных скобках приводится код процедуры, который используется для классификатора (4.4 Классификация процедур программы Lbase).

В настоящее время программа доступна по адресу: http://glushko.ibrae.ac.ru/archive/lbase.arj

### 1. Список процедур программы Lbase

### 1. Вывод структуры \*.dbf - файла [1.1]

Структура имеет вид текстового файла и может редактироваться в любом редакторе. См. 1.2, 2, 25. По умолчанию берется база данных в текущей директории и вывод осуществляется в файл "LIST". Пример:

lbase 1 File.Dbf Info.lst

#### 2. Тестирование списка полей базы данных [1.2]

Тестирование производится на предмет выяснение неиспользуемых полей в базе данных '?'(поле считается неиспользуемым, если состоит из символов " 0." ); указывается первая запись использованого поля; указываются интервалы для числовых полей, с указанием записей; указывается максимальный используемый размер для полей, с указанием записи, причем символом " помечаются используемые не в полном размере; также выводятся разница по смещению заголовка и смещения попей

Выходной формат поддерживается командой 25.

Пример:

lbase  $1!!$  # File. Dbf Info. lst

#### 3. Коррекция \*.dbf - файла [2.1]

Коррекция осуществляется в 2 этапа:

1) Вывод структуры \*.Dbf - файла. Пример выше.

2) Создание откорректированной базы данных, на основе откорректированной структуры, с возможным использованием системных процедур.

Можно использовать механизм согласования (cm. 24).

Если наименование поля не содержит служебных символов, то номер поля источника определяется по лексикографической идентификации.

После наименования поля могут следовать следующие служебные символы ( в соединении с определенным номером, порядок использования приводимых символов соответствует порядку нижеследующего описания):

1. '@' - выполняется одна из системных операций:

0 - формирует XGRAD, с плавающей точкой. С помощью ключа '#', во входной команде передается номер XGRAD источника. Предполагается, поля XGRAD, XMIN, XSEC, YGRAD, YMIN, YSEC лежат последовательно. Пример приведен ниже.

1 - формирует YGRAD, с плавающей точкой;

2 - формирует POPUL1989. С помощью ключа '#', во входной команде передается номер поля MEN1989 источника. Предполагается, поля POPUL1989, MEN1989, WOM1989 располагаются последовательно

Предлагается процедуру формирования полей POPUL1989, MEN1989, WOM1989 из полей РОРUL1989. WOM1989 проводить в два этапа:

1) Формирование POPUL1989 (чистая), MEN1989 ( = POPUL1989), WOM1989 ( = WOM1989), расположенные последовательно, из POPUL1989 и WOM1989.

2) Заполнение поля POPUL1989 с помощью с помощью рассматриваемой операции. Можно данную процедуру осуществить за один этап ( в '#' указывается номер POPUL1989 источника ). Предложение проводить в два этапа опирается на общую рекомендацию: не перегружать коррекцию системной обработкой для большего удобства контроля, так как ошибка в системных указаниях приведет к искажению выходной базы данных и контролировать процедуры коррекции последовательно легче, чем все одновременно.

3 - пустое поле.

4 - сложение группы полей в обобщенной форме (см. символ " и об информационных строках).  $14 - B$  00.000 -> ''

2. '&' - в данное поле пересылаются данные из поля источника по указанному номеру. Данная процедура используется для переменования поля.

3. '^' - номер базы данных. См. пример 4.

4. ". номер группы.

В листинге структуры могут находит информационные строки, имеющие форму:

.KOLG1.N11...N1N.KOLG2.N21...N2N.KOLGN.NN1...NNN.

где KOLG1,...KOLGN - количество элементов в группе 0..N,

 $N11...$ - перечисление полей в группах.

Дополнительные ключи:

!Ncod - обрабатывается извлечение из базы данных по 4-х цифровому коду области cod. Данный ключ можно использовать для извлечения базы данных области из совокупной базы данных.

Пример 1: Переменовать поля X и Y в поля XGRAD и YGRAD. > Ibase 1 File. Dbf Info. lst Получили примерный текст описания структуры:

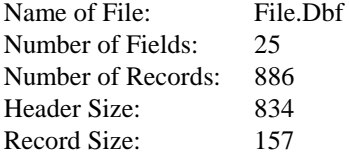

**Field Information** 

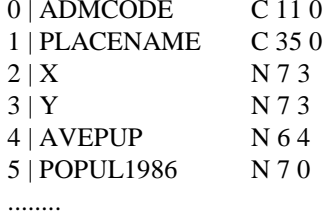

Модифицируем структуру:

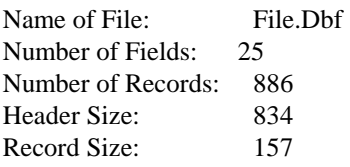

**Field Information** 

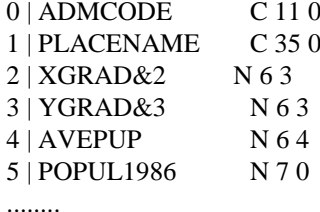

И выполняем коррекцию:

> Ibase 2 \$ File.Dbf Inf.lst FileNew.Dbf

Ham осталось проверить корректность данных FileNew.Dbf, удалить File.Dbf, переменовать FileNew.Dbf B File.Dbf.

Обратим внимание, формат данных X, Y был (7,3), а формат данных XGRAD, YGRAD явлется (6,3), в соответствии с требованиями RVS.

Общее замечание: редактирование или создание новой базы данных происходит только, если во входной строке присутствует ключ '\$'.

Пример 2: На основе полей XGRAD, XMIN, XSEC, YGRAD, YMIN, YSEC сформировать поля XGRAD, YGRAD, в соответствии с требованиями RVS.

> Ibase 1 File.Dbf Info.lst

Получили примерный текст описания структуры:

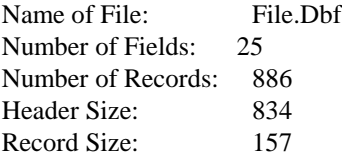

Field Information

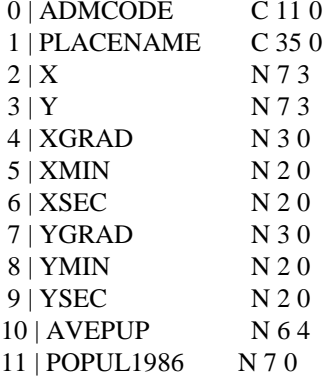

. . . . . . . .

 $\qquad \qquad \Longleftrightarrow \qquad \qquad \qquad \Longleftrightarrow \qquad \qquad \Longleftrightarrow \qquad \qquad \Longleftrightarrow \qquad \qquad \Longleftrightarrow \qquad \qquad \Longleftrightarrow \qquad \qquad \Longleftrightarrow \qquad \qquad \Longleftrightarrow \qquad \qquad \Longleftrightarrow \qquad \qquad \Longleftrightarrow \qquad \Longleftrightarrow \$ 

Модифицируем структуру:

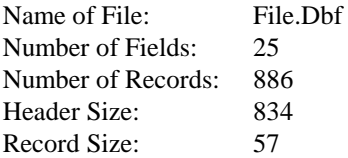

**Field Information** 

 $0 |$  ADMCODE  $1\,0$ 

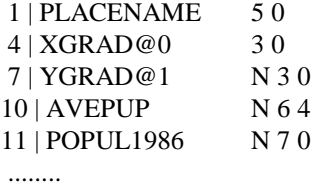

<<<<<<<< >>>>>>>>>

Замечание: верхнее описание структуры не подлежит редактированию и первая колонка порядковых номеров полей не несет какой-либо нагрузки при коррекции базы данных.

И выполняем коррекцию:

> lbase 2 \$ #4 File.Dbf Inf.lst FileNew.Dbf

Пример 3: На основе полей POPUL1989, WOM1989 сформировать поля POPUL1989, MEN1989, WOM1989.

> lbase 1 File.Dbf Info.lst Получили примерный текст описания структуры:

<<<<<<<< Info.lst >>>>>>>>>

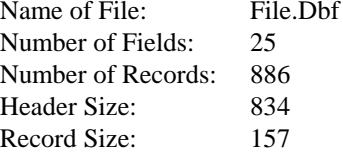

Field Information

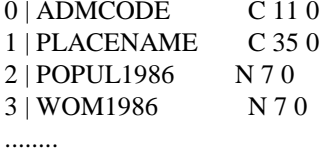

<<<<<<<< >>>>>>>>>

Mодифицируем структуру:

<<<<<<<< Inf.lst >>>>>>>>>

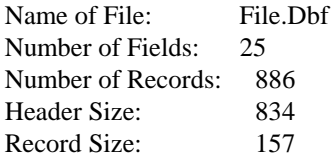

Field Information

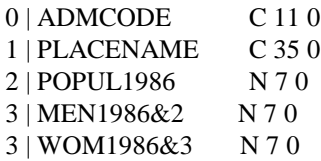

........

<<<<<<<< >>>>>>>>>

Выполняем первую коррекцию:

> lbase 2 \$ File.Dbf Inf.lst FileNew.Dbf

Mодифицируем снова структуру:

<<<<<<<< Inf.lst >>>>>>>>>

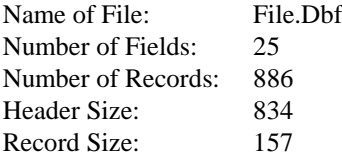

Field Information

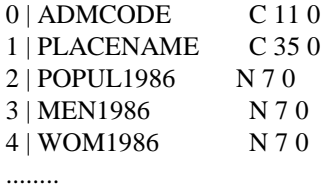

<<<<<<<< >>>>>>>>>

Выполняем вторую коррекцию:

> lbase 2 \$ #3 FileNew.Dbf Inf.lst FileNewR.Dbf

Пример 4: Выходная база данных будет включать поля F1 из B1.DBF, F2 из B2.DBF, F3 из B3.DBF, a также поле SUM1, как сумму полей A1,A2 и поле SUM2, как сумму полей B1,B2,B3;

C помощью операции 1 команды LBASE, получаем листинги структур баз данных:

<<<<<<<< B1.lst >>>>>>>>>

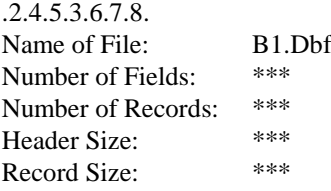

Field Information

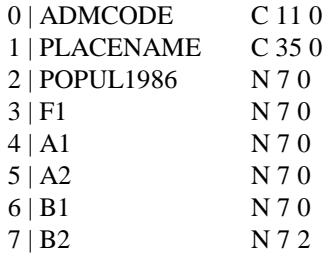

### <<<<<<<< B2.lst >>>>>>>>>

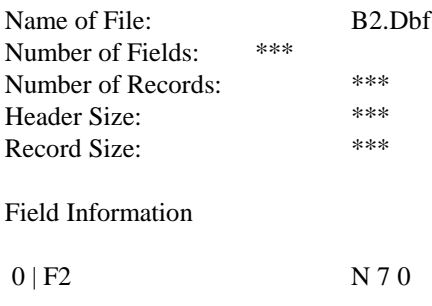

........

 $<<<<<$ B1.lst >>>>>>>>>>>

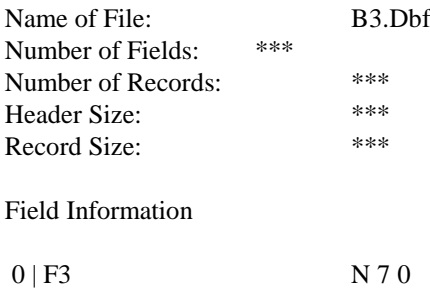

........

### Формируем структуру выходной базы данных для коррекции:

### <<<<<<<< B1NEW.lst >>>>>>>>>

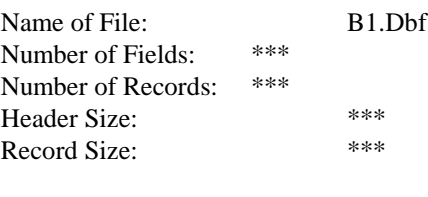

Field Information

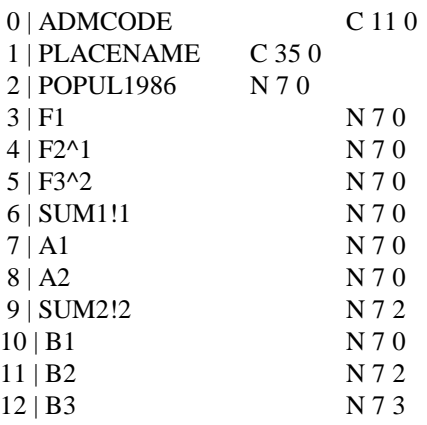

<<<<<<<< >>>>>>>>>

Генерируем выходную базу данных:

> lbase 2 \$ #3 F1.Dbf B1NEW.lst B1NEW.Dbf TMP B2.DBF B3.DBF

Пример 5: Выходная база данных будет включать поля XGRAD,YGRAD из B2.DBF, используя механизм согласования.

Файлы EDITXY.EQ, EDITXY.WRN получаем согласно описанию в команде 24. C помощью операции 1 команды LBASE, получаем листинги структур баз данных:

<<<<<<<< B1.lst >>>>>>>>>

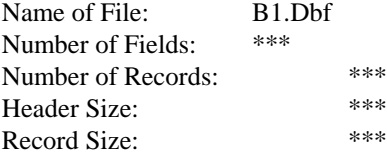

Field Information

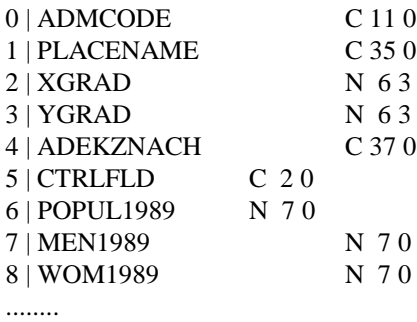

#### <<<<<<<< B2.lst >>>>>>>>>

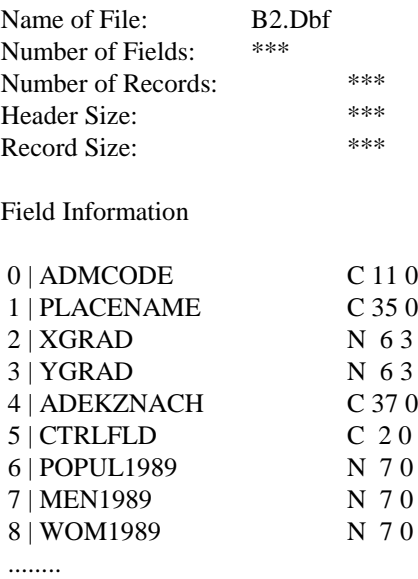

Формируем структуру выходной базы данных для коррекции:

<<<<<<<< B1NEW.lst >>>>>>>>>

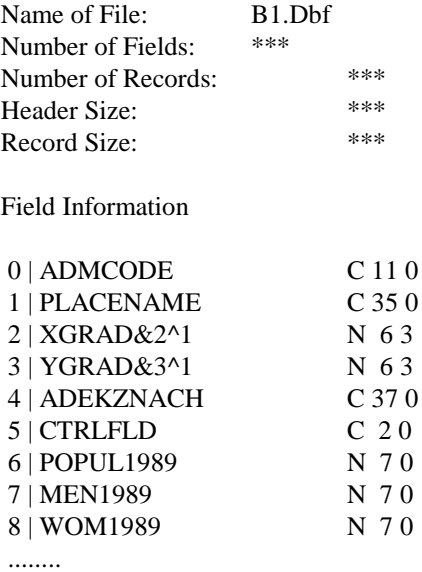

<<<<<<<< >>>>>>>>>

Генерируем выходную базу данных:

#### > lbase 2 \$ F1.Dbf B1NEW.lst B1NEW.Dbf TMP B2.DBF EDITXY.EQ EDITXY.WRN

Пример 6: Введение по пустым полям из согласованной базы данных

<<<<<<<< F1.lst >>>>>>>>>

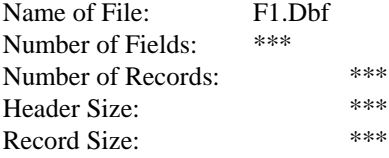

Field Information

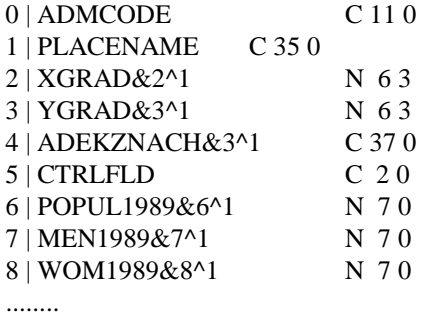

<<<<<<<< >>>>>>>>>

> lbase 2 \$ !+ F1.Dbf F1.lst T.Dbf T B2.DBF EDIT\_XY.EQ EDIT\_XY.WRN

### **4. Сравнительное тестирование 2-х баз данных по группе полей [2.2]**

В процессе тестирования выводится информация о расхождениях по следующим градациям:

1. Информация по пропущенным и обнуленным полям ("CMPDBF.CMP").

- 2. О больших значениях ("СМРDВFВ.СМР").
- 3. О меньших значениях ("CMPDBFL.CMP").
- 4. По уровням отклонения ("CMPDBF[n].CMP", где n номер уровня отклонения).

По каждой градации и каждому уровню информация выводится в указанные отдельные файлы. Уровни отклонения могут задаваться в абсолютных или относительных величинах.

Признак градации определяется по первому расхождению в цепочке групп полей.

При тестировании используется механизм согласования.

Выходная информация (\*.cor) может использоваться для коррекции данных.

Информационные строки с начальным символом " определяют массив пар соответствующих полей:

### $A1.B1...AN.BN$ .

где AI, ВI - пара соответствующих полей 2-х баз данных.

Информационные строки начальным сиимволом '+'(ОТНОСИТЕЛЬНЫЕ)  $\mathbf c$ ИЛ '%'(АБСОЛЮТНЫЕ) определяют массив уровней:

 $+U1...UN.$ 

или

 $%$ U<sub>1</sub>...UN.

где UI - соответствующий уровень

Системные информационные строки:

- тестирование POPUL1989, MEN1989, WOM1989 (см. ОБЩИЕ ПОЛОЖЕНИЯ, 1; уров- $"+%"$ ни(отн): 0.05, 0.2).

"+%%" - тестирование дополнительного 9 параметра (см. ОБЩИЕ ПОЛОЖЕНИЯ, 1; уровни(отн):  $0.05, 0.2, 0.5, 1$ ).

Пример информационной строки (все поля числовые):

.10.10.11.11.12.12.13.13.14.14.15.15.

 $+$ %

#### Пример:

Тестирование POPUL1989, MEN1989, WOM1989. Базы данных соответствуют примеру 5 команды 2.1 F1.Dbf и B2.DBF.

Обратим внимание, что вызовы LBASE в примерах 5 от 2.1 и от 2.2 полностью совпадают.  $O$ <sub>II</sub> $pe$ деляющим отличием служит наличие информационной строки "+%" в структуре выходной базе данных.

Формируем структуру выходной базы данных для тестирования:

#### 

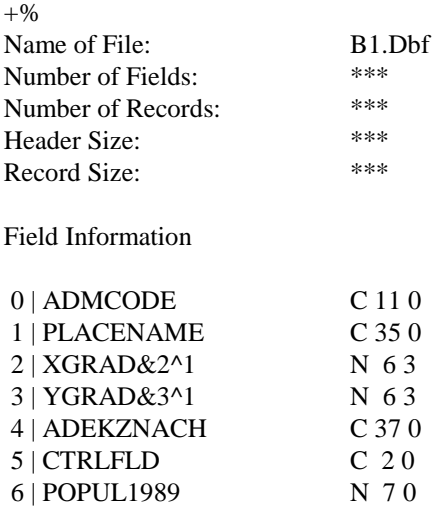

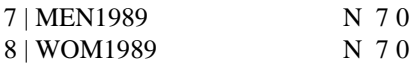

........

<<<<<<<< >>>>>>>>>

Генерируем выходную базу данных:

> lbase 2 \$ F1.Dbf B1NEW.lst B1NEW.Dbf TMP B2.DBF EDITXY.EQ EDITXY.WRN

#### **5. Коррекция базы данных по результатам сравнительного тестирования [2.3]**

Данные для коррекции формируются в обработке по команде 2.2 в файлах \*.cor, которые играют роль связующих элементов и несут информацию о коррекции.

Пример:

Провести коррекцию по превышению данных.

> lbase 2 \$ F1.Dbf B1NEW.lst B1NEW.Dbf TMP B2.DBF CMPDBFB.CMP

### **6. Информация об \*.mdf - файлах [3]**

Информация об находящихся в текущей директории \*.Mdf - файлах выводится в "mdf.rep". Пример:

> lbase 3

### **7. Тестирование базы данных (\*.dbf) [4]**

Тестированию подвергается база данных находящаяся в текущей директории. Для тестирования требуется также, либо "REGION.OBL" (файл, содержащий вставку для "REGION.TXT"),либо непосредственно "REGION.TXT".

Выводится в файл "BS.REP" следующая информация:

- 1. Населенные пункты с неотождествленным типом кода
- 2. Коды населенных пункты с неотождествленным районным центром
- 3. Населенные пункты с неотождествленным районным центром (c коорд.)
- 4. Населенные пункты с неотождествленным районным центром (сорт. по коду)
- 5. Населенные пункты, включенные в район по ключу "101"
- 6. Населенные пункты с совпадающими характеристиками
- 7. Областной центр, НЕвключенный в базу данных (aбс. совп.)
- 8. Областной центр, c отсутствием координат
- 9. Областной центр, c НЕсоответствием по координатам (\*.dbf,region.txt)

10. Районные центры, НЕвключенные в район (aбс. совп.)

- 11. Районные центры, c отсутствием координат
- 12. Районные центры, c НЕсоответствием по координатам (\*.dbf,region.txt)
- 13. Районные центры, НЕимеющие населенные пункты
- 14. Районные центры, НЕимеющие населенные пункты (сорт. по коду)
- 15. Районные центры
- 16. Районные центры, c наcеленными пунктами
- 17. Содержание базы данных

Для сравнения строковых выражений применяется понятие "абсолютное совпадение" (cм. П. 19).

Из базы данных в качестве основных выводятся поля AdmCode, PlaceName.

Для части "Насел. пункты с совп. хар-ми", может также выводится дополнительная информация по полям. Используется ключ в командной строке: ".N1.N2.N3...NN." - N1..NN - номера полей, или ".." - выводятся поля 6,4.

При обработке используется файл "REGION.TXT".

Также для системного контроля выводится файл "TEMP4".

Пример:

> lbase !7 4 ..

### 8. Сравнительная информация об \*.mdf-файлах и "region.txt" (или "region.obl"). Формирование "region.add". [5]

Сравнительная информация об находящихся в текущей директории \*.Mdf - файлах, в отношению к файлу, либо "REGION.OBL", либо непосредственно "REGION.TXT", выводится в "dirmdf.rep".

Файл "REGION.ADD", аналогичен "REGION.OBL", только содержит районные пункты, имеющие соответствующие ссылочные \*. Mdf-файлы.

Пример:

 $>$ lbase 5

### 9. Сортировка базы данных [6]

Сортировке подвергается база данных находящаяся в текущей директории. Сортировка проводится по второму полю, предполагается, что это поле PlaceName.

Создается база данных ТМР. DBF.

Пример:

 $>$ lbase 6 \$

### 10. Поиск в текстовых порайонных списках по файлу запроса [7.1]

Предполагается, файл запроса "FIND" формируется на основе листинга BS.REP, полученного в результате тестирования базы данных (4). Осуществляется просмотр порайонных текстовых файлов (признак: наличие числа в составе имени \*.Txt - файла), в текущей директории, на предмет лексикографического сравнения (см. 17.2).

В результирующий файл "FIND.RES" выводятся данные по следующим руппам:

1. Абсолютное совпадение (см. 4);

2. Вложенное совпаление:

3. Соответствие на начальные части;

4. Соответствие на минимум начальных частей;

5. Соответствие на 3 символа.

6. Отсутствие соответствия.

Населенные пункты выводятся вместе с координатами.

Также для системного контроля выводится файл "ТМР".

Пример:

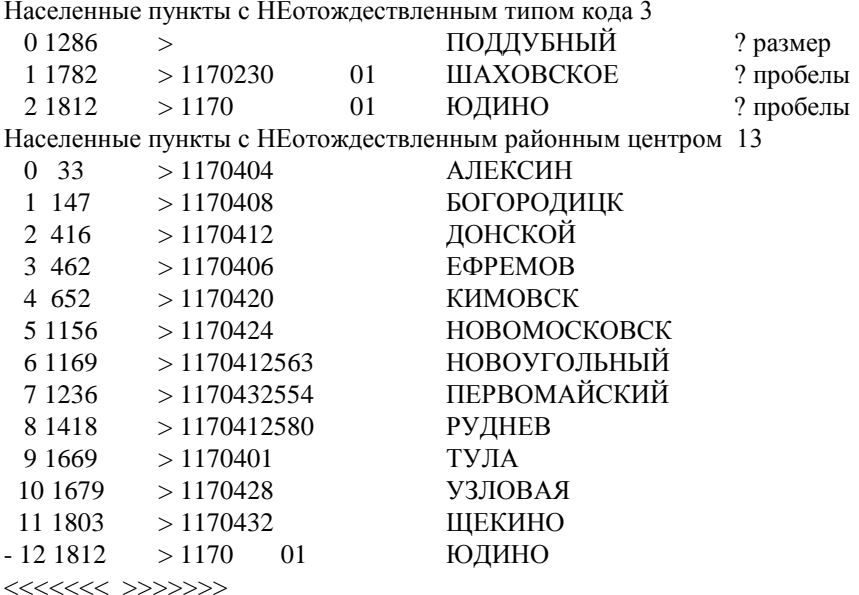

Примечание: наличие первым символом НЕ '', и НЕ цифры указывает, что данная строчка обрабатываться не будет. Наличие системных сообщений BS.REP допускается. Также допускается наличие инструкций для коррекции базы данных (см. 7.2).

 $>$  lhase 7

Предположим, что в результате данной процедуры выяснилась какая необходима коррекция для большинства пунктов однозначно. Для оставшихся пунктов, имеющих неоднозначное отождествление, предлагается обратитьс к базе данных и использовать полученные данные, в том числе и координаты. На данном опыте это было достаточно, при этом обычно использовался дополнительный код.

После выявления необходимых коррекций с помощью следующей команды изменения вносятся в базу данных.

### 11. Редактирование базы данных по файлу запроса [7.2]

Файл запроса "FIND" для данной команды отличается от предыдущей формы, только тем, что содержит инструкции для редактирования базы данных (как отмечалось, эти инструкции не препятствуют для предыдущей операции):

1) Замена кода. Символ '&';

2) Вставка в код номер района. Символ '@':

3) Наличие в начале любой строки символа '#', будет перекрывать редактирование базы данных.

Символы '&','@' должны располагаться после наименования пункта,но до символа '?',если он имеется в строке.

Редактированию подвергается база данных находящаяся в текущей директории.

Также для системного контроля выводится файл "ТМР", в который выводятся контрольная информация о входных данных. Можно в качестве контроля вызвать команду Lbase.exe без ключа '\$', тогда редактирование базы данных производиться не будет, но контрольный файл сформируется.

Пример (продолжение 7.1):

Населенные пункты с НЕотождествленным типом кода 3

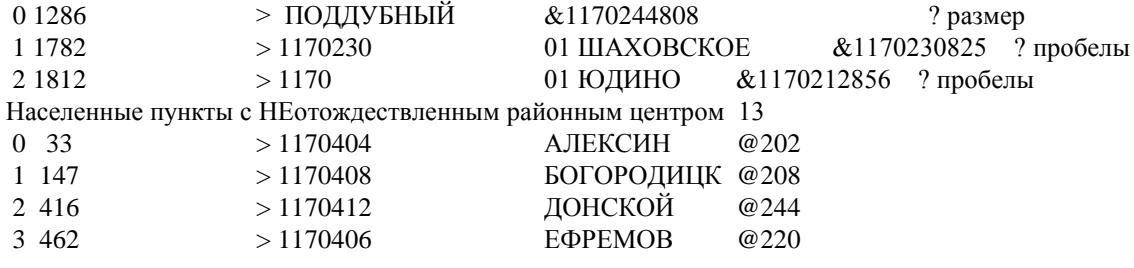

 $>$ lbase 7!1 \$

#### 12. Переименование mdf-файлов [8.1]

В текущей директории ко всем \*. Mdf-файлам, имеющит в наименовании 3 цифры, добавляется в наименование 4 символа из наименования базы данных \*.Dbf, находящейся в текущей директории.

Пример:

 $>$  lbase 8 !1

#### 13. Переименование txt-файлов [8.2]

В текущей директории все \*.Txt-файлы, имеющие в наименовании 3 цифры и дополнительные символы, переименовываются по цифровой составляющей, с исключением дополнительных символов.

Примеры:

1. Тип переменование (COD.TXT, где COD - 3-х цифровой код района)

 $>$  lbase 8

2. Переменование по формату. Позиция COD указывается символом \$

 $>$ lbase 8 :np\$-2:a\$:

Файлы np%%%-2.txt переменуются соответственно в а%%%.txt

#### 14. Создание файла "region.obl" [9]

Файл "region.obl" создается на основе файла [NUMBER].TXT (см.12,13). Файл "REGION.OBL" содержащит вставку по текущему району для "REGION.TXT", и соответствует ему по форме (см. 5).

Пример:  $>$ lbase 9

#### 15. Удаление записей с совпадающими наименованиями и координатами [10]

Редактированию подвергается база данных находящаяся в текущей директории. Предполагается, что база данных отсортирована.

Удаляются записи определяемые, как, имеющие "абсолютное совпадение" (см. 4) и если расхождение по координатам по каждой из осей не превышает 0.01. Обычно эта команда должна работать корректно, так как предполагается, что база данных отсортирована с учетом населения (см. ОБЩИЕ ПОЛОЖЕНИЯ, 3) и удаляя пункты с меньшим количеством населения мы удалим менее значительные пункты, но все-таки рекомендуется вместо этой команды пользоваться возможностями оманды 11 и явно указавать сдвоенные пункты для удаления, учитывая омментарий и количество населения

Рекомендуется эту команду после тестирования базы данных (4) удаления записей с недопустимым кодом (размер кода меньше 7), епосредственно указывая с помощью следующей команды 11.

Также для системного контроля выводится файл "ТМР", в который ыводятся данные о данных коррекции. Можно в качестве контроля вызвать оманду Lbase.exe без ключа '\$', тогда редактирование базы данных роизводиться не будет, но контрольный файл сформируется.

Пример:

 $>$  lbase 10 \$

#### 16. Редактирование базы данных по файлу запроса в общей форме [11]

Предполагается, файл запроса, указываемый в командной строке, формируется на основе листинга BS.REP, полученного в результате тестирования базы данных (4). Возможны следующие операции:

1) Удаление записи. В начало строки помещается символ '-'.

2) Редактирование полей. В начало строки помещается символ '(а)' и в любом месте строки вводится строка инструкций для коррекции в форме:

"..... &NumberField1\_NewField1\_&NumberField2\_NewField2\_...",

где NumberField1, NumberField2, ... - номера редактируемых полей (0..),

NewField1, NewField2, ... - соответственно, их новое содержание.

Редактированию подвергается база данных находящаяся в текущей директории.

Также для системного контроля выводится файл "ТМР", в который выводятся данные о данных коррекции. Можно в качестве контроля вызвать команду Lbase.exe без ключа '\$', тогда редактирование базы данных производиться не будет, но контрольный файл сформируется.

```
Пример: Файл запроса:
Населенные пункты с НЕотождествленным типом кода 3
     01286 >
                                            ПОДДУБНЫЙ
                                                                         &1170244808
                                                                                             ? размер
\omega11782 > 117023001
                                            ШАХОВСКОЕ
                                                                         &0 1170230825
                                                                                                      ? пробелы
     21812 > 117001
                                            ЮДИНО
\omega&0 1170212856
                                                                                             ? пробелы
\mathbf{L}21812 > 11700<sub>1</sub>ЮДИО
                                                                         !ЮДИНО
Населенные пункты с НЕотождествленным районным центром 13
\omega0.33 > 1170404АЛЕКСИН
                                                                         &0 1170202404
\left\langle\left\langle\left\langle\left\langle\left\langle\left\langle\left\langle\right\rangle\right\rangle\right\rangle\right\rangle\right\rangle\right\rangle\right\rangle\right\rangle> lbase 11 $ FILEEDIT.TXT
```
#### 17. Создание файла "obld.txt" [12]

Данный файл "obld.txt" содержит построчно: код района, координаты районного центра (отметим, он не содержит наименование районного центра).

Отметим, наличие файла "obl.txt", cодержащего список районных центров области построчно: код района, наименование района, наименование районного центра (остальные строки должны начинаться символа '-' или быть пустыми ).

Данная процедура и процедура следующая процедура 13 нужны только ля создания файла [NUMBER].TXT, cодержащего список районных центров области в форме (построчно): код района, наименование района, наименование районного центра, координаты (остальные строки также олжны начинаться с символа '-' или быть пустыми ), где NUMBER - код области. Файл [NUMBER].TXT используется в процедуре 9.

Осуществляется просмотр порайонных текстовых файлов (признак: наличие числа в составе имени \*.Txt - файла ), в текущей директории. Признак районного центра: цифра '9' в 32 позиции строки. Коды районов, у которых районный центр не характеризуется номером 9, выводятся в конце списка; обычно таких райнов абсолютное меншинство и для них требуется самостоятельно внести данные в файл "obld.txt", исходя из знания районных центров области "obl.txt" и непосредственно искомого района.

Обработка ведется только текстовых файлов имеющих форму 1, т.к. во 2-й форме не содержится административного кода (см. 17.2).

Пример:

> lbase 12

#### **18. Создание файла [number].txt [13]**

Для создания файла используются данные файлов "obl.txt", "obld.txt", а также для формирования наименования [NUMBER].TXT имя базы данных в текущей директории (cм. 12,9,5).

Пример:

> lbase 13

#### **19. Переименование кода района [14]**

Редактированию подвергается база данных находящаяся в текущей директории и создается база данных TMP.DBF.

Коды изменяемого района и присваемаемого района вводятся из командной строки.

Moжет использоваться файл, содержащий построчно список кодов для переименования; файл должен иметь расширение \*.ren.

Для системного контроля выводится файл "TMP14".

 Примеры: 1. Заменить район 242 на 212

> lbase 14 \$ 242 212

 2. Провести замену по файлу <<<<<<<<<< 1170.REN >>>>>>> 401 232 ТУЛА 404 202 АЛЕКСИН 408 208 Богородицк 412 226 ДОНСКОЙ 416 220 ЕФРЕМОВ 420 226 Кимовск 234 244 НОВОМОСКОВСК 424 244 НОВОМОСКОВСК 428 244 УЗЛОВАЯ 432 248 Щекино <<<<<<< >>>>>>>>> > lbase 14 \$ 1170.REN

### **20. Изменение размерности admcode с 11 на 13 [15]**

Редактированию подвергается база данных находящаяся в текущей директории и создается база данных TMP.DBF, c измененной размерностью AdmCode. Коррекция осуществляется по принципу: для формирования нового содержания поля AdmCode берется 4 символа из наименования базы данных, и соответственно переносятся с 3 по 11 символы AdmCode источника.

Для системного контроля выводится файл "TMP".

 Пример: > lbase 15 \$

### **21. Удаление (сохранение) записей с пропущенными или обнуленными полями [16]**

Редактированию подвергается база данных находящаяся в текущей директории и создается база данных TMP.DBF.

В командной строке укавается номер поля координат (0..),c помощью ключа '#' (по умолч. 2). Для опции "СОХРАНЕНИЕ" используется ключ "!1"

Для системного контроля выводится файл "TMP".

Примеры:

 $>$ lbase 16 \$ #2 - удаление<br> $>$ lbase 16 \$ !1 - сохранен - сохранение

### **22. Ввод в базу данных записей из файла запроса [17.1]**

Файл запроса "INSERT" содержит данные для ввода в базу данных в форме (построчно): код района (3 симв.), название населенного пункта, служебный символ '@', координаты.

Редактированию подвергается база данных находящаяся в текущей директории и создается база данных TMP.DBF.

Для системного контроля выводится файл "TMP17".

```
 Пример:
<<<<<<<<<< TMP17 >>>>>>>
203 АГАПОВКА @ 59.135 53.268
206 АРГАЯШ @ 60.879 55.490
212 БРЕДЫ @ 60.348 52.395
255 УВЕЛЬСКИЙ @ 61.355 54.444
244 НЯЗЕПЕТРОВСК @ 59.600 56.050
<<<<<<<<<< >>>>>>>
> lbase 17 $
```
#### **23. Ввод в базу данных записей из текстовых файлов в директории [17.2]**

Вводится информация из текстовых файлов, содержащих код района, и имеющих одну из двух принятых форм для районных файлов (отличительным признаком 1-й формы служит наличие "---" в начале cтроки или '-' в 44 позиции строки ).

Редактированию подвергается база данных находящаяся в текущей директории и создается база данных TMP.DBF.

Для системного контроля выводится файл "TMP17".

Пример 1 (форма 1):

<<<<<<<<<< 209.TXT >>>>>>>

----------------------------------------------------------------------------

Признак Координаты центра населенного пункта

| 162 Сухая Атя    | $0.57.399 - 54.826$ | 57 23 57 - 54 49 33 |
|------------------|---------------------|---------------------|
| 163 Виляи        | $0$ 57.308 - 54.781 | 57 18 30 - 54 46 49 |
| 164 Квартал 49-й | $0$ 57.250 - 54.844 | 57 14 59 - 54 50 37 |
| 165 Новострой    | $0$ 57.202 - 54.834 | 57 12 8 - 54 50 3   |
| .                |                     |                     |

<<<<<<<<<< >>>>>>>

Пример 2 (форма 2):

 $\iff$ 

НОВАЯ ДЕРЕВНЯ 60.815 55.735 60 48 55 55 44 4 65 БЕЛАПАХОВО 61.160 56.318 61 9 34 56 19 4 86 61.589 56.162 61 35 18 56 9 43 107 ДАВЫДОВО 61.653 56.007 61 39 12 56 0 23 121 БОЛ. КЫЗЫЛОВА 

 $>$  lbase 17 !1 \$

#### 24. Установка пустых полей в базе данных по файлу запроса [18]

По файлу запроса [NUMBER].FLD, содержащий список контрольных полей, программа ставит символ '0' в позицию пропущенного поля.

Редактированию подвергается база данных [NUMBER].DBF, находящаяся в текущей директории и создается база данных ТМР. DBF.

Для системного контроля выводится файл "ТМР17".

Пример: POPUL1989 **MEN1989 WOM1989** PROCNAC89 PROCN89  $>$  lbase 18 \$

### 25. Сравнительное тестирование базы данных и текстовых файлов по коду района  $[19]$

Тестированию подвергается база данных находящаяся в текущей директории.

Общие принципы: латинские символы заменяются соответствующими из кирилицы, приводятся к одному регистру, игнорируются пробелы и служебные символы, игнорируются части заключенные в скобки '(',')', игнорируются цифры.

При тестировании проводится следующая градация:

1. Абсолютное совпадение. Посимвольное полное совпадение, с учетом вышеприведенных принципов, с соответствием по номерам частей.

2. Вложенное совпадение. Посимвольное полное совпадение последней части, вложенное совпадение предыдущих частей. Соответствие по номерам частей. При совпадении координат или если координаты не используются, и только в этих случаях, обработка проводится по типу "абсолютного совпадения".

3. Соответствие на вхождение. Каждая часть из одного выражения, вложено входит в какую-то из частей другого.

4. Соответствие на начальные части. Совпадение первых частей.

5. Соответствие на минимум начальных частей. Совпадение на минимум из первых частей.

6. Соответствие на 3 символа

7. Соответствие по координатам

8. Отсутствует соответствие

Населенные пункты выводятся вместе с координатами, включая признак совпадения.

Основной вывод осуществляется в файл "TxtBs.Rep", в формате операций поиска (см. 21.1-3, 4).

Подробная информация содержится в файле "PRTCL19.REP".

Для системного контроля выводятся файл "ТМР7".

Дополнительно, при наличие файла "FIND COR"(см. 21.3), проводится коррекция его по номерам записей базы данных (по наименованиям и коду). Выводится новая версия данной формы "FIND COR.NEW", причем в ней исключаюся коррекции текстовых файлов районов. Также выводится контрольный файл "FIND COR.RES".

Лополнительные ключи:

- $#$ - без использования координат.
- !Е загрузка всех данных из \*. Dfb по районам.

!М - групповые списки по району

!V - коррекция наименований на основе файла NONAME.WRN (см. 29)

Пример:

> lbase 19

### **26. Извлечение файлов типа np.\* из архивных файлов, с проходом по поддиректориям [20]**

Программа осуществляет проход по поддиректориям, извлекает из архивных файлов (\*.arj) файлы с именем "np.\*" и переменовывает их в файлы с начальной частью по наименованию поддиректории.

передаются наименование диска обрабатываемой директории и рабочего диска (должны отличаться).

Пример:

> lbase 20 D: C:

### **27. Выбор в базе данных 10 ближайших пунтов по файлу запроса [21.1]**

Файл запроса "FIND\_DBF" содержит данные для поиска в форме пункта листинга по операции 4 "Населенные пункты с неотождествленным районным центром (c коорд.)".

Выходные данные будут выводится в файл "FIND\_DBF.RES" в форме:

AdmCode,PlaceName,координаты и суммарное отклонение по координатам.

Предполагаются, что поля AdmCode, PlaceName, Xgrad, Ygrad расположены последовательно.

Данная операция позволяет определить по координатам - к какому примерно району может принадлежать неотождествленный населенный пункт.

Пример:

<<<<<<<<<< FIND\_DBF >>>>>>>

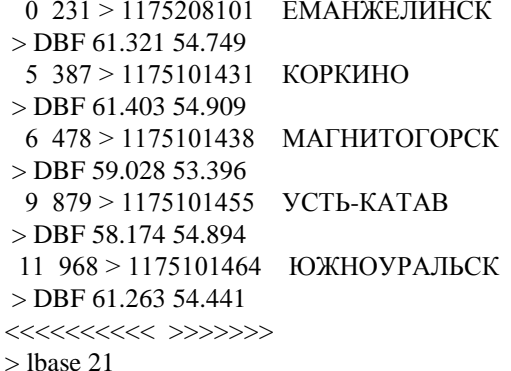

#### **28. Выбор в директории 10 ближайших пунтов по файлу запроса [21.2]**

Файл запроса "FIND\_DBF" содержит данные для поиска в форме пункта листинга по операции 4 "Населенные пункты с неотождествленным районным центром (c коорд.)" (cм. 19).

Выходные данные будут выводится в файл "FIND\_TXT.RES" в форме: AdmCode,PlaceName,координаты и суммарное отклонение по координатам.

Предполагаются, что поля AdmCode, PlaceName, Xgrad, Ygrad расположены последовательно.

Данная операция позволяет определить по координатам - к какому примерно району может принадлежать неотождествленный населенный пункт, в частности, определить лексикографические рассогласования и по коду района по обобщенному сравнительному листингу операции 19.

 Пример: <<<<<<<<<< FIND\_DBF >>>>>>> 0 231 > 1175208101 ЕМАНЖЕЛИНСК > DBF 61.321 54.749 5 387 > 1175101431 КОРКИНО > DBF 61.403 54.909 <<<<<<<<<<<<<<<<<<<<<<<<<<<<<< > lbase 21 !1

### 29. Редактирование базы данных и текстовых файлов районов по файлу запроса  $[21.3]$

Файл запроса "FIND COR" содержит данные для редактирования в форме формируемой на основе листинга "TxtBs.Rep" операции 19, предваряя каждые 2 строки содержимых пунктов, требующих редактирования, строкой - инструкцией в допустмых формах:

 $>$ !\*\*\* - коррекция наименования в базе данных;

>>\*\*\* - коррекция кода в базе данных;

 $>$ # - коррекция координат в базе данных;

 $>$ !\*\*\* - коррекция наименования в текстовом файле района.

 $>$ # - коррекция координат в текстовом файле района (символ может также находится в строке координат).

отчетный файл о Помимо коррекции также выводится проведенном редактировании "CORRECT.REP".

Для системного контроля выводится файл "ТМР7В", в который выводятся контрольная информация о входных данных. Можно в качестве контроля вызвать команду Lbase.exe без ключа '\$', тогда редактирование данных производиться не будет, но контрольный файл сформируется. Также выводится системный файл "ТМР".

 $> 0.252$ 0 985 1175206840706 ЯНГИЮП  $>$  TXT 61.280 55.593  $\rightarrow \#$ ЯНГИЮЛ  $0.985 > 1175206840706$  $>$  TXT 63.280 55.593 >!КРУГЛОЕ  $0.285 > 1175226840706$ КРУГЛЦЕ  $>$  TXT # 65.280 65.593  $\rightarrow \#$  $0.985 > 1175206840706$ ЯНГИЮЛ  $>$  TXT 61.280 55.593  $>$ !МЕЛИАК МИДИАК  $20\,526 > 1175252830705$  $>$  TXT 61.039 55.300 >!МЕДИАК  $0$   $20 > 252141$ МИДИАН  $>$  TXT 61.039 55.300 | 0.000 @ 1211  $>$ lbase 21 !2 \$

#### 30. Сортировка и приведение текстовых файлов [22]

Данные в текстовых файлах сортируются и приводятся в соответствии с формой 2 (см. 17.2). Выходные файлы будут иметь расширение ".t".

Ключ '#': без использования координат. Использование (примеры): 1. Обработка единичного файла:  $>$ lbase 22 NP202.NXT 2. Обработка файлов в текущей директории:  $>$ lbase 22

### **31. Сравнение текстового файла с текстовым файлом или со списком района из базы данных [23]**

- В результате обработки формируются следующие выходные файлы (при 2-x проходаx):
- 1. TXTTXT1.REP,TXTTXT2.REP сравнительная информация об расхождениях
- 2. TXTTXT1.,TXTTXT2.<br>3. TXTTXT1.EQ,TXTTXT2.EQ списки по совпадению
- 3. TXTTXT1.EQ,TXTTXT2.EQ
- 
- 
- 
- а также (при 1-м проходе):

5. NON\_TXT.WRN,NON\_DBF.WRN - списки по расхождению

6. NONAME.WRN - сравнительные списки по расхождению,

- причем используется следующая градация:
- \* Aбсолютное совпадение
- \* Вложенное совпадение
- \* Отсутствует соответствие

При формировании файла NONAME.WRN производится составление соответствий, как для ввода данных от 1-го ко 2-му, аналогу района базы данных, т.е. один в один; и все незадействованные данные, в соответствии вышеприведенной градацией, выводятся в данный файл. Отметим, что информация о дублях, если есть совпадение по сравнению, выводится только в этот файл.

При производном ключе 123, также выводятся (при 2-x проходаx):

7. TXTTXTF1.DIF,TXTTXTF2.DIF - списки по расхождению (абс.совп.).

Для системного контроля выводятся файл "TMP".

Использование (примеры):

1. Cравнение 2-х текстовых файлов:

> lbase 23 FILE1.TXT FILE2.TXT

2. Cравнение текстового файла со списком района из базы данных:

> lbase 23 FILE.TXT

### **32. Извлечение списка района из базы данных [24]**

Ключ "#": без использования координат.

Ключ "!T": тип "taifun".

Ключ "!TT": тип "taifun",без пунктов с нулевыми координатами.

Ключ "!K": обработка по механизму согласования, для согласования дополнительных баз данных с основной. Mexaнизм согласования состоит из двух процедур, в результате которых мы получаем связующие файлы EDITXY.EQ, EDITXY.WRN, по использованию аналогичные EDITXY.EQ, EDITXY.WRN ( cм. 29 ). В дальнейшем указанные файлы файлы для согласования должны приводиться после связанной с ними базы данных. Данный механизм может использоваться в командах 2.1- 2.3.

Использование (примеры):

- 1. Извлечение из базы данных списка района по коду района:
- > lbase 24 COD ,где COD 3-х цифровой код района
- 2. Извлечение из базы данных всех списков района:

> lbase 24

3. Механизм согласования.

- 3.1 Извлечение из дополнительной базы данных всех списков района
- > lbase 24 !K [\*].DBF
	- 3.2 Cогласование с основной базой данных
- > lbase 29 !K [MAIN].DBF

#### **33. Приведение структуры базы данных по запросам rvs [25]**

Изпользуется для выяснения списка используемых полей в DsFields.idx или DsBase.def и уменьшения общего объема базы данных. При обработке файлы из списка для тестирования рассматриваются как бинарные и сравнение осуществляется на вхождение. Приведенная структура дополняется до стандартной структуры (см. ОБЩИЕ ПОЛОЖЕНИЯ, 1 ).

Ключ "#": при сравнении используется регистр.

4. TXTTXT1.DIF,TXTTXT2.DIF - списки по расхождению

Ключ "!": выводятся все поля.

По умолчанию, при сравнении не используется регистр и в выходной структуре базы данных содержатся только подтвержденные поля.

Пример:

> Ibase 25 #! DsFields.idx H:DsFields.idx DsBase.def

#### 34. Сравнение текстового файла по директории [26]

Аналогично операции 23, но сравнение осуществляется последовательно со всеми текстовыми файлами в директории.

В результате обработки формируются следующие выходные файлы:

1. TxtTxt.Rep - совпадение наименований и координат

2. TxtTxtEq.Rep - совпадение только координат

Ключ "!": при сравнении всех тестовых файлов со всеми, сравнение осуществляется с вышестоящими по коду районами, т.е. в один проход.

Ключ "#": без использования координат.

Использование (примеры):

1. Сравнение текстового файла:

> lbase 26 COD . где COD - 3-х цифровой код района

2. Общее сравнение по директории:

 $>$ lbase 26

### 35. Генерация формата dbf из формата обмена данных [27.1]

Требуется соединить в один файл структуру базы данных и текстовой файл записей и над этим файлом выполнить команду:

> $l$ base 27 DATA где дата - вышеуказанный файл.

#### 36. Коррекция поля placename в базе данных [27.2]

Осуществляется замена латинских символов, удаление лишних пробелов, формируются сокращения для некоторых характерных слов.

Пример:  $>lbase 27 #1$  \$

#### 37. Пересортировка базы данных по образцу [27.3]

Предполагается, что количество записей в базах данных совпадает и они соответствуют друг другу. Может использоваться файл содержащий подстановки кодов.

Пример:

1. Простая пересортировка.

 $>$ lbase 27 #2 DB1.DBF DB2.DBF \$

2. Пересортировка с файлом подстановок кодов.

1129405|1129214405

```
1129410|1129220410
```
> Ibase 27 #2 DB1.DBF DB2.DBF RECOD \$

## 38. Ввод координат в базу данных [27.4]

Координаты вводятся в базу данных на основе согласованного файла, имеющего форму файлов EDITXY.EQ,EDITXY.WRN функции 29.

Наличие непробельного символа в строке - пропуск данных по наименованию.

Пример:

 $>$ lbase 27 #3 EDITXY.EQ \$

#### **39. Ввод дополнительных пунктов в базу данных [27.5]**

Данные по пунктам вводятся в базу данных на основе файла,имеющего форму файлов INSERT.NEW,INSERT.WRN функции 29.

Наличие непробельного символа в строке - пропуск данных по наименованию. Пример:

> lbase 27 #4 INSERT.NEW \$

#### **40. Подготовка к коррекции базы данных и текстовых файлов [27.6]**

Обработка списков \*.COR или файла Find\_Cor или произвольного файла File.Cor ( в этом случае расширение \*.Cor обязательно ) c целью коррекции исходных данных перед последующим согласованием и внесением информации из текствовых файлов или из другой базы данных (см. 27.6).

В результате обработки формируются следующие выходные файлы:

Find\_Res.New - cогласованные собранные входные данные

Find\_Res.Inp - собранные входные данные

Для системного контроля выводятся файл "TMP33".

Дополнительные ключи:

# - без использования координат.

 Примеры: > lbase 27 #5

или

> lbase 27 #5 File.Cor

#### **41. Коррекция базы данных и текстовых файлов [27.7]**

Коррекция выполняется на основе согласованного файла Find\_Cor, имеющего форму файла Find\_Res.New функции 27.5.

 Пример: > lbase 27 #6 \$

#### **42. Генерация базы данных регионов [28.1]**

На основе районных файлов, находящихся в текущей директории, формируется база данных. Пример:

 $>$  lbase 28 NNNN \$ ,где NNNN - 4-х цифровой код области.

#### **43. Ввод в базу данных записей из текстовых файлов в директории [28.2]**

Данные из районных файлов, находящихся в текущей директории, вводятся в базу данных. Пример:

> lbase 28 \$

### **44. Сравнительное тестирование базы данных и текстовых файлов (первичная обработка) [29]**

В результате обработки формируются следующие выходные файлы:

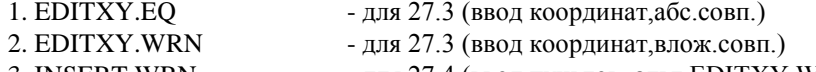

- 3. INSERT.WRN для 27.4 (ввод пунктов, альт.EDITXY.WRN)
- 4. INSERT.NEW для 27.4 (ввод пунктов)
- 5. TXT\_TXT.REP сравнительная информация об расхождениях
- 6. TXTTXT.REP полная сравнительная информация
- 7. TXT\_TXT\_.REP вывод списков (совпадение,расхождение)
- 8. NON\_TXT.WRN,NON\_DBF.WRN списки по расхождению (см.23)
- 9. NONAME.WRN сравнительные списки (см.23)

В файл INSERT.NEW вносятся наимененования, ненашедшие связи по совпадению с базой данных, и несовпадающие между собой ( т.е. из повторяющихся вводится одно ).

Для системного контроля выводятся файл "TMP". Ключ "!К": обработка по механизму согласования (ст. 24) Пример:  $>$  lbase 29

### 45. Создание базы данных из текстового формата [30]

Ключ "!": формирование входных строковых номеров.

А) Генерация, включая список полей. Пример:

**WARNING PLACENAME**  $ID$  $# * #$ # # Москва

 $>$ lbase 30 \$ # File.txt File.Dbf

А) Генерация, с использованием файла описания. Пример:

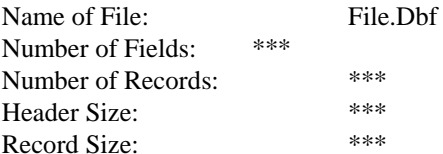

**Field Information** 

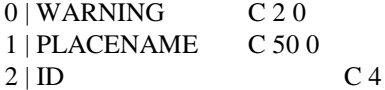

Москва

> Ibase 30 \$ File.txt File.lst File.Dbf

### 46. Перевод базы данных в текстовой формат [31]

Данные выводятся в формате текстового файла для обмена. А также, предварительно, выводится форматная строка полей.

Формируется файл описания.

А) Генерация простой формы. Пример:

Список параметров равен 3.

> lbase 31 File.Dbf

В) Генерация отчета, c использованием файла структуры.

Cписок дополнительных опций:

- 1 вывод символа: C\_0='¦';
- 2 вывод символа:  $C_0 =''$ ;
- 3 вывод символа: C\_0=' ';
- 4 вывод порядкового номера;

<<<<<<<< FileRep >>>>>>>>>

....

Field Information

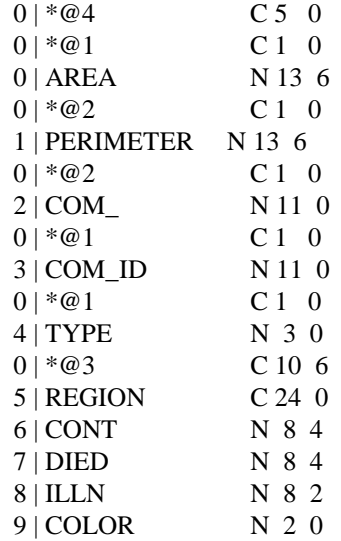

> lbase 31 File.Dbf FileRep

<<<<<<<< >>>>>>>>>

#### **47. Обработка txtbs.rep [32]**

Обрабатка подготовленного TxtBs.Rep проводится с целью генерации файла Find\_Cor.R32, имеющую форму Find Cor, удовлетворяющую функции 19 (см. 19,21.2). Файл TxtBs.Rep может иметь форму любой функции, в т.ч. функции 33, связанной с групповой обработкой списков по району.

Управляющие символы:

- 1. '+' признак правильного имени
- 2. '-' признак для исправления имени
- 3. '!' признак правильных координат
- 4. '?' признак для исправления координат

Требуется, чтобы

1. группы по одному наименованию отделялись пустыми строками, как они и содержатся в исходном тексте.

2. управляющие символы находились, в соответствии с интересующей информацией, в одной строке; они должны последовательно вставляться в начало строки, в любой последовательности.

3. новая информация должна вводится с новой строки, c соответствующим управляющим символом в начале строки и с соответствующей информацией со следующей позиции в строке, без вставки пробела. Дополнительные ключи:

# - без использования координат<br>!М - групповые списки по району

- групповые списки по району

Примеры:

 1. Сравнение эталонных списков с ДВ, c координатами <<<<<<<< TxtBs.Rep >>>>>>>>>

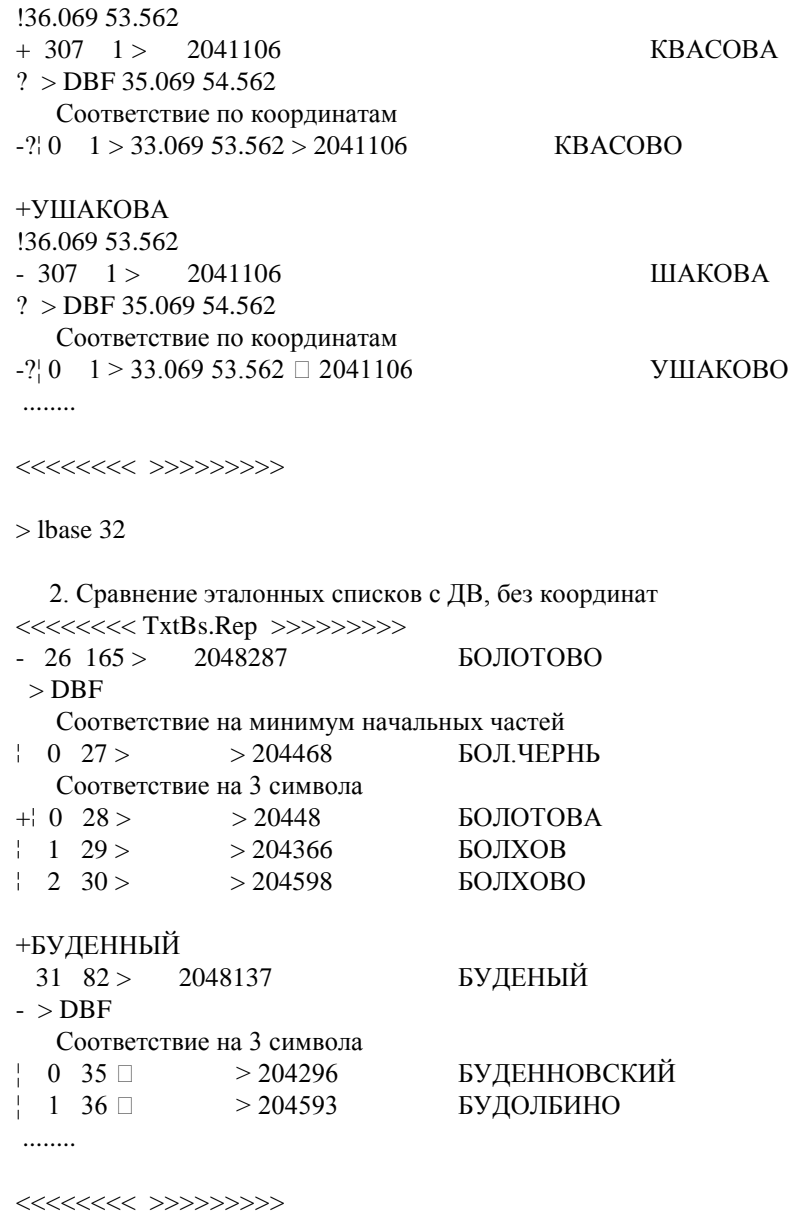

> lbase 32 #

 3. Групповое сравнение <<<<<<<< TxtBs.Rep >>>>>>>>>

!36.069 53.562  $+ 307$  1 > 2041106 KBACOBA

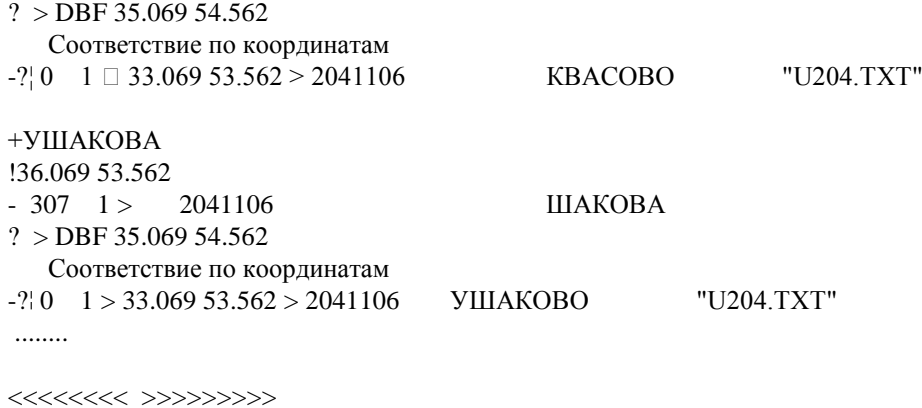

> lbase 32 !M

#### **48. Групповое сравнение по району [33]**

Программа формирует узлы имен, разбивая на 3 группы по совпадению ("абсолютное совпадение", "вложенное совпадение", "несовпадение") в 3 прохода:

1. Абсолютное совпадение

2. Вложенное совпадение, присоединенное к абсолютному совпадению (т.е. входят в абсолютное совпадение).

3. Вложенное совпадение.

Остаток войдет в "несовпадение".

Группы по совпадению разбиваются на подгруппы по совпадению координат и единичные неподтвержденные элементы. Данные подгруппы характеризуются признаком - cодержат ли элемент из контрольного списка (по умолчанию, контрольным списком объявляется первый по сортировке, не включая \*.dbf, но из командной строки, можно указать любой, в т.ч. и \*.dbf ).

В результате обработки формируются следующие выходные файлы:

1. TXTBS.REP - сравнительная информация об расхождениях<br>2. PRTCL19.REP - полробная сравнительная информация:

- подробная сравнительная информация;

3. LIST33.REP - структура обобщенных списков, общая справка.

NNN.EQ - обобщенный список района NNN, имеющий следующую градацию:

1. Общая справка

2. Aбсолютное совпадение, включая координаты (Ctrl.txt) В подгруппе имеется элемент из контрольного списка.

3. Доп. Aбсолютное совпадение, включая координаты (Other) Элементы подгруппы не входят в контрольный список, но есть подгруппа в группе, соответствующее типу 2.

4. Aбсолютное совпадение, включая координаты (Other) Элементы подгруппы не входят в контрольный список, и нет подгруппы в группе, соответствующей типу 2.

5. Вложенное совпадение, включая координаты (Ctrl.txt)

6. Доп. Вложенное совпадение, включая координаты (Other)

7. Вложенное совпадение, включая координаты (Other)

8. Остаток. Aбсолютное совпадение, включая координаты (Ctrl.txt)

Единичный элемент из узла, входящий в контрольный список (т.е. неподтвержденный по координатам ), но по данному узлу есть подгруппа, соответствующая типу 2.

9. Остаток. Aбсолютное совпадение, включая координаты (Other)

10. Остаток. Вложенное совпадение, включая координаты (Ctrl.txt)

11. Остаток. Вложенное совпадение, включая координаты (Other)

12. Aбсолютное совпадение, НЕвключая координаты (Ctrl.txt)

Единичный элемент из узла, входящий в контрольный список (т.е. неподтвержденный по координатам ), и по данному узлу нет подгрупп.

13. Aбсолютное совпадение, НЕвключая координаты (Other)

14. Вложенное совпадение, НЕвключая координаты (Ctrl.txt)

15. Вложенное совпадение, НЕвключая координаты (Other)

16. Отсутствует соответствие (Ctrl.txt)

Элементы из контольного списка, невошедшие в списки по совпадению.

17. Other. Списки по отсутствию соответствия

Элементы из остальных списков, невошедшие в списки по совпадению, располагаются последовательно

Принципы:

1. Символом "отмечена наиболее важная по типу информация.

2. Элементы выводятся по подгруппам и по одиночным элементам. В выводе элементов из подгрупп, выводятся - вся элементы, входящие в контрольный список, либо по одному в альтернативном случае.

3. Если элементы выводятся из одного узла, то последующие элементы, в соответствующих позициях, отмечаются символами:

"+" - вывод из различных подгрупп

"++" - вывод из одной подгруппы (для контрольного списка)

Использование(примеры):

1. Контрольный список определяется по умолчанию.

 $>$ lbase 33 COD где COD - 3-х цифровой код района

2. С указанием контрольного списка (текстовой файл FILE.TXT).

> Ibase 33 COD FILE.TXT

3. С указанием контрольного списка (по базе данных BASE.DBF).

> Ibase 33 DBF

ипи

> Ibase 33 BASE.DBF

### 49. Бинарный поиск в файле (сист) [34]

Предмет поиска и обработка результатов поиска задается в тексте программы программистом. Использование:

 $>$ lbase 34 FILE

#### 50. Добавление записей в базу данных из дополнительной базы данных [35]

Переносятся первые 9 полей.

Использование: > Ibase 35 BASE IN DBF BASE OUT DBF NBEG NKOL

где BASE IN.DBF - база данных - приемник,  $P$  A  $C_{\rm F}$  of  $T$  D  $D_{\rm F}$  $6000, 70000, 000$ 

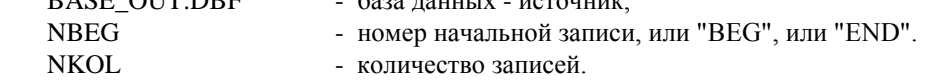

### 51. Регенерация region.txt по базе данных [36]

Отсутствующие или нулевые координаты в файле Region.txt тестируются на наличие в базе данных и при наличие - данные вносятся в выходную версию "region.new".

Использование:

 $>$  lbase 36

### 52. Генерация \*. ren по базе данных [37]

Данные с административным кодом более 4000000000000 (REGASS) выводятся из базы данных в файл "\*.ren".  $>$  lbase 37

### 53. Специальная сортировка по коду (сист) [38]

Процедура предназначается для сортировки баз данных дополнительной информации извлеченных из системы "REGASS".

 $>$  lbase \$38

### **54. Извлечение доп. информации из базы данных (REGASS) [40]**

A) Извлечение по умолчанию (цезий в почве, AVECS1992P): > lbase \$ 40

B) Извлечение по коду: > lbase \$ 40 File.DBF NumCod где File.DBF - исходная база данных,<br>NumCod - допустимый код (REG. - допустимый код (REGASS).

С) Извлечение по коду, c учетом границы (анал. B): > lbase \$ 40 File.DBF NumCod Lev - нижняя граница

### **55. Ввод в базу данных доп. информации (REGASS) [41]**

Данные вводятся в базу данных по 9 полю (cм. пример, поле AVECS1992P) из базы данных извлеченной по процедуре 40. Указанные базы данных используют коды типа REGASS.

Пример:

<<<<<<<< \*\*\*.lst >>>>>>>>>

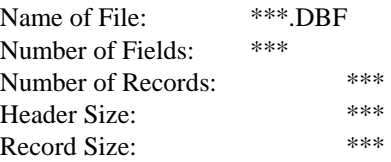

Field Information

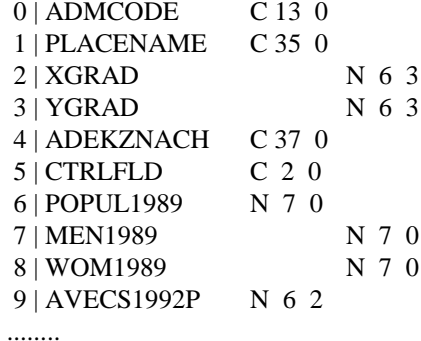

<<<<<<<< >>>>>>>>>

> lbase \$ 41 FileMain.DBF FileAdd.DBF

## **2. Список процедур программы Lbaset (REGASS)**

### **1. Генерация базы данных населенных пунктов** (без населения)

Пример (извлечение из базы данных по коду 11NN):

> lbaset 1 11NN,

где 11NN - номер кода области.

#### 2. Генерации базы данных дополнительной информации

```
>lbaset 1 11NN !+D
 где D - указатель диска ('С','D','E','F','G'...).
```
#### 3. Генерация базы данных населенных пунктов

Пример (извлечение из базы данных по коду 11NN):

> lbaset 2 11NN

```
ипи
```

```
> lbaset 11NN
```
### 4. Формирование списка областей

Список областей помещается в файл "REGION.COD". Пример:

 $>$ lbaset 5

### 3. Приложение

### 1. Общие положения

1. Для работы с базой данных с помощью программы LBASE рекомендуется привести начальную структуру полей базы данных с помощью команд 1.1, 2 к принятой стандартной форме:

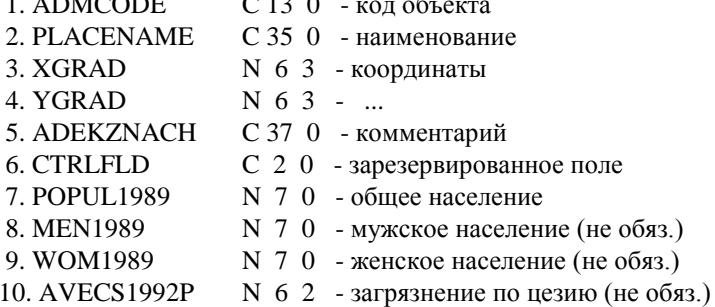

2. Принципы разработки обычно позволяют хранить в качестве необходимых данных (базы данных, списки) только исходную информацию, выходную информацию и промежуточные связующие звенья, непривязанные к конкретным исходным данным и позволяющие автоматизировано, как восстатовить, так и получить на основе новой отредактированной версии исходных данных новую версию выходных данных, с учетом раннее проведенной коррекции.

3. В программе в качестве принципов сортировки применяется приведение данных к общему виду, учитывая принятые соглашения (см. 19), а также учитывается в качестве дополнительного параметра: население(для \*.dbf), тип населенного пункта (для текстовых списков).

4. Для текстовых списков используются 2 принятые формата хранения как равноправные (см. 17.2).

5. Для коррекции данных в командной строке требуется приводить символ '\$', в противном случае, как правило, формируются выходные отчеты, но коррекция не выполняется.

6. Список ключей обшего применения:

- $#$ - без использования координат
- $\mathbf{\hat{s}}$ - редактирование данных
- !T - база данных извлечена из системы REGASS

!Ncod - обрабатывается извлечение из базы данных по 4-х цифровому коду области соd.  $'$ - отладочный режим (биты):

- 1 дополнительная печать
- 2 единичный проход
- !K - обработка по механизму согласования (см. 24)
- $\Pi$ - используется механизм индексирования
- групповые списки по району  $IM$
- в TxtBs.Rep включается "Наличие Совпадение по наименованию"  $l_{\pm}$

IE. - загрузка всех данных из \*.Dfb по районам. По умолчанию, для команд сравнения данных базы данных и текстовых файлов используется перезагрузка (для экономии динамической памяти).

\*.COR - при работе с коррекцией, файл с данным расширением рассматривается в качестве данных по коррекции.

### 2 Версия первоначальной подготовки данных

#### 2.1. Формирование region.txt

1. 12 Формирование координат районных центров ("obld.txt").

2. 13 Формирование обобщенного файла описаний районных центров ("NNNN.TXT, где NNNN -4-х цифровой кол области).

3. 9 Формирование "Region.Obl", по структуре соответствующего "Region.Txt".

В процессе обработке по вышеуказанным командам требуется неидентифицированные величины вносить непосредственно.

#### 2.2. Тестирование \*.mdf - файлов

Тестирование проводится с помощью операции 5, с использование файла "Region.Txt".

### 2.3. Подготовка списков районов. Редактирование списков районов и базы данных. Ввод координат в базу данных.

Используя данные разных источников требуется подготовить эталонные списки по области. Рекомендуется, чтобы основная часть наименования эталонного списка района состояла только из кода района. В процессе составления списков возможна коррекция как самих списков так и баз данных.

Для подготовки данных предлагается использовать следующие команды:

- переменование текстовых файлов 8.2

19 - сравнение текстовых файлов с базой данных (с помощью 32 и 21.2 или 27.5(без координат), редактирование эталонных списков и БД)

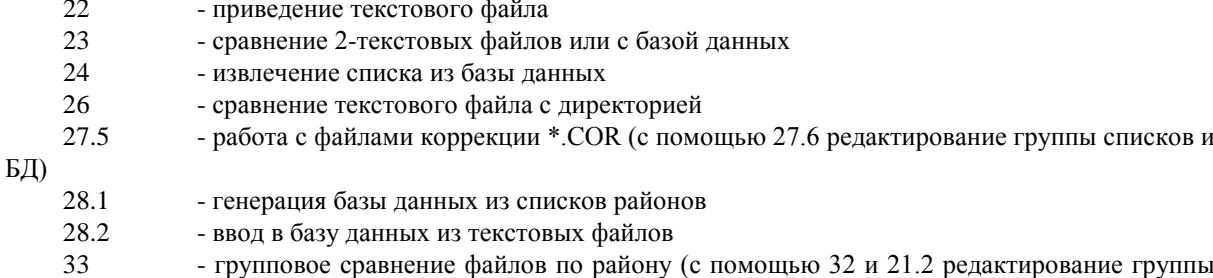

списков и БД)

Для ввода координат в базу данных предлагается использовать следующие команды в указанной последовательности:

29 - предварительная обработка

27.3 - введение координат. Можно без внимания ввести данные по файлу EDITXY.EQ и внимательно проследить за данными EDITXY.WRN, и в случае несогласия с предложениеем по наименованию - вставить в соответствующей строке EDITXY.WRN символ<sup>-1</sup> и заменить в соответствующей строке INSERT.WRN символ · на пробел и использовать данный файл в следующей процедуре.

27.4 - введение новых пунктов в базу данных. Можно без внимания ввести данные по файлу INSERT.NEW и, если были внесены коррекции в INSERT.WRN в связи с EDITXY.WRN (см. 27.3), то ввести данные и из INSERT.WRN.

#### 2.4. Подготовка базы данных

Для подготовки базы данных предлагается использовать следующую последовательность команд:

25 Приведение базы данных по запросам RVS.

16 Удаление записей с пропущенными координатами.

6 Сортировка

4 Тестирование. Выявляются расхождения с данными файла REGION.TXT (исправления вносятся в редакторе в файл REGION.TXT), записи с неотождествленными кодами и сдвоенными пунктами (удаляются с помощью следующей команды 11).

11 Удаление отмеченных при тестировании записей.

Дальнейшая подготовка проводится непосредственно в пакете RVS заключается в генерации индексов и средних значений.

#### 3. Версия подготовки данных на основе базы банных REGASS BD

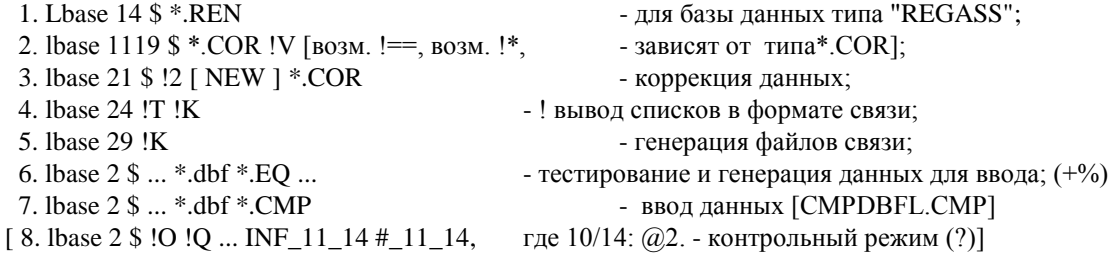

### 4. Классификация процедур программы Lbase

Классификация проводится на основе кодов процедур, которые приводятся в названии разделов главы «2 Список процедур программы Lbase» в квадратных скобках.

Специализированная подготовка данных для RVC:

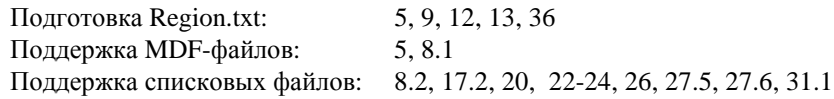

Общая поддержка работы с базой данных:

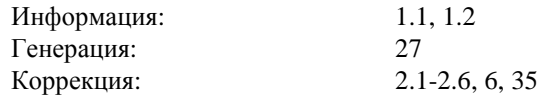

Специализированная поддержка работы с базой данных:

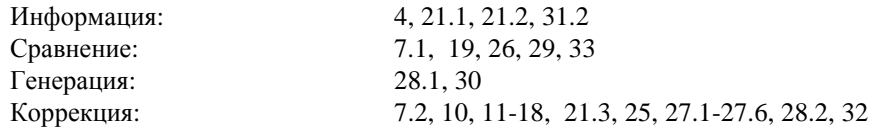

Поддержка работы с базой данных REGASS DB:

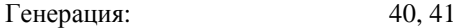